## **ПАМЯТКА ДЛЯ ПОЛУЧЕНИЯ ЗАДАНИЯ ПО ПРЕДМЕТАМ НА ВРЕМЯ ОБУЧЕНИЯ С ИСПОЛЬЗОВАНИЕМ ЭЛЕМЕНТОВ ДИСТАНЦИОННОГО ОБУЧЕНИЯ**

- 1. Заходим на сайт **<http://pu16.ucoz.org/>**
- 2. Выбираем «**Информация для обучающихся**»
- 3. Выбираем **«ДИСТАНЦИОННОЕ ОБУЧЕНИЕ»**

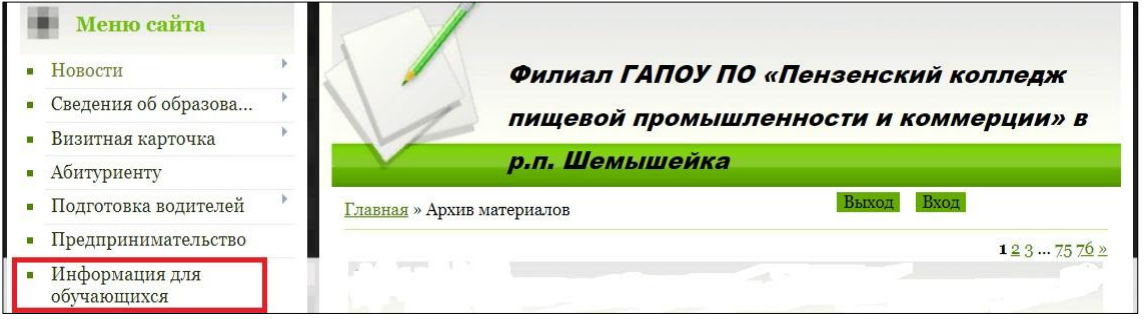

4. Раскрывается расписание по курсам (1 курс, 2 курс, 3 курс). Находим дату занятий и свою группу, видим наименование предметов. Правой кнопкой мыши на наименовании предмета выбираем «**СОХРАНИТЬ ССЫЛКУ КАК»** и сохраняем файл в выбранную папку.

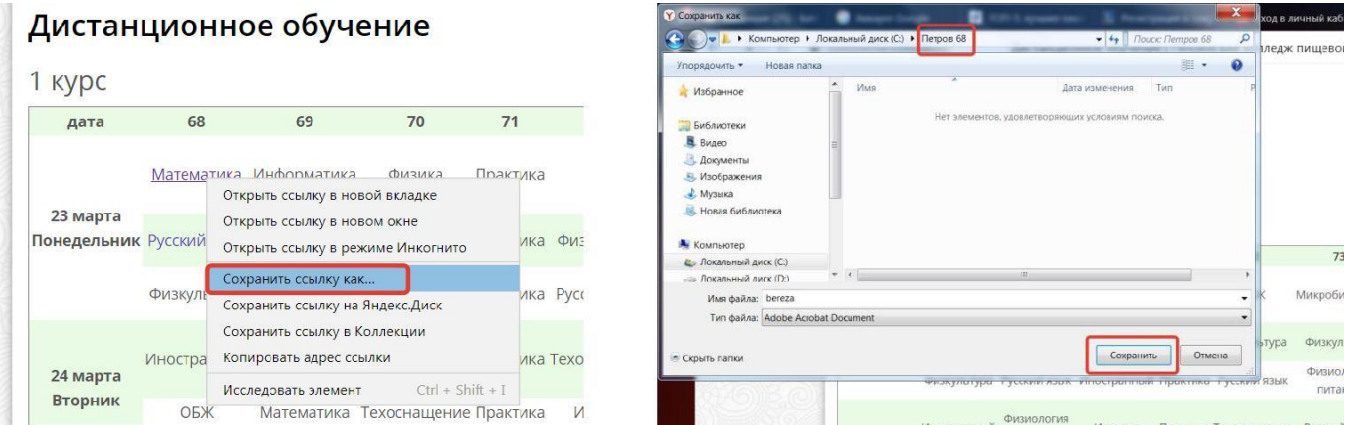

5. Распаковываем архив и изучаем материал, предоставленный учителем.